# **Blue Team Fundamentals**

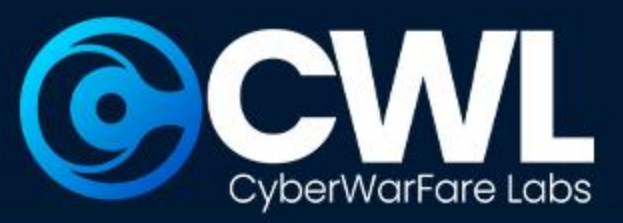

### **CYBERWARFARE LABS**

### **Foundations of Defense: Step into the Blue Team Realm**

© All Rights Reserved CyberwarFare Labs

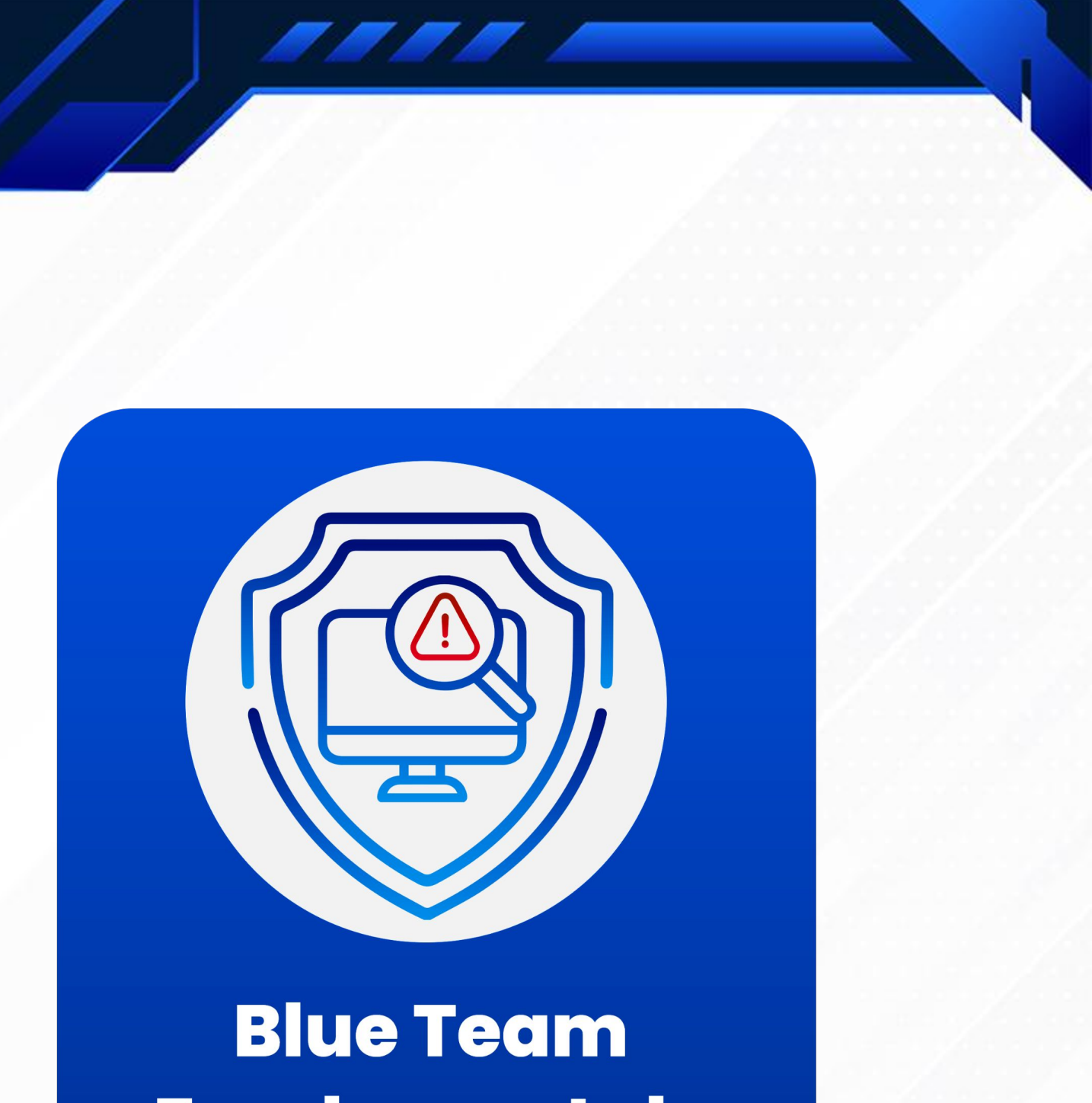

# **Fundamentals**  $[BTF]$

### **About CyberWarFare Labs :**

CW Labs is a renowned UK based Ed-tech company specializing in cybersecurity cyber range labs. They provide on-demand educational services and recognize the need for continuous adaptation to evolving threats and client requirements. The company has two primary divisions :

aws **Cloud<br>Security** 

### **1. Cyber Range Labs**

**2. Up-Skilling Platform**

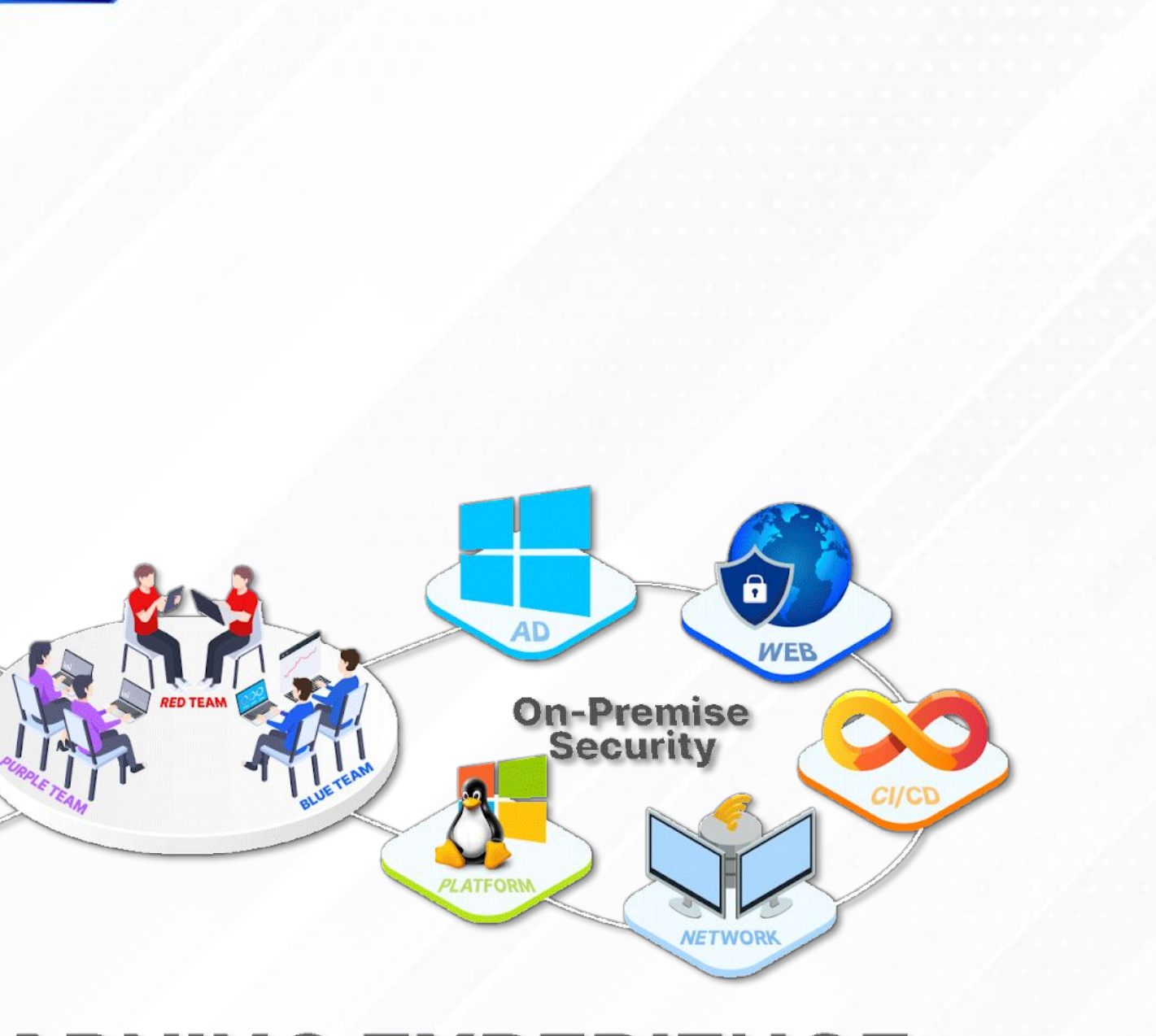

### **INFINITE LEARNING EXPERIENCE**

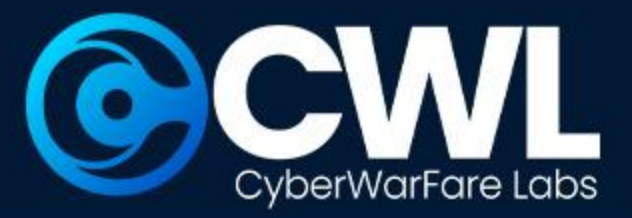

**About Speaker :**

### **Harisuthan S (Senior Security Engineer)**

Is a Blue Team Security researcher, bringing over 3+ years of experience in cyber defence. possesses a deep understanding of Blue Team methodologies including investigation and detection over cyber attacks,

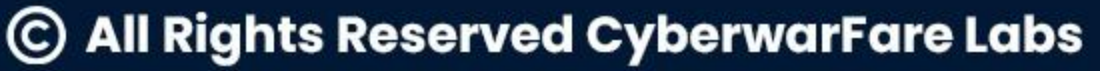

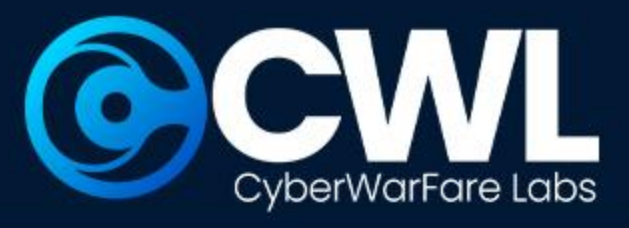

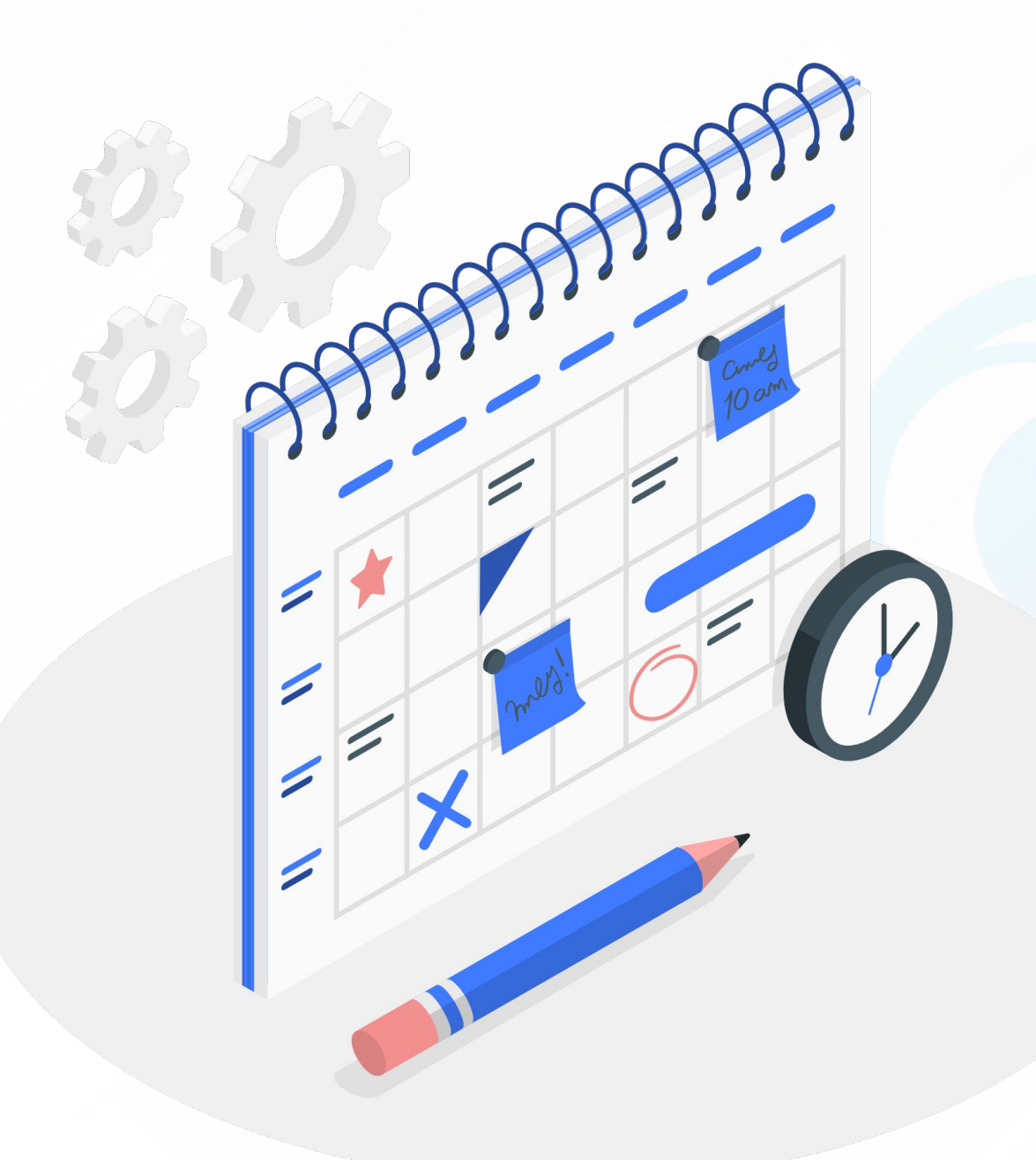

### **Agenda**

- Introduction to Cyber Defence ● Key Component of Cyber Defense ● Various Phases of Cyber Defence ● Chained Incident Investigation : Demo
- 
- 
- 
- Blue Team Fundamentals : BTF
- Certification Procedure

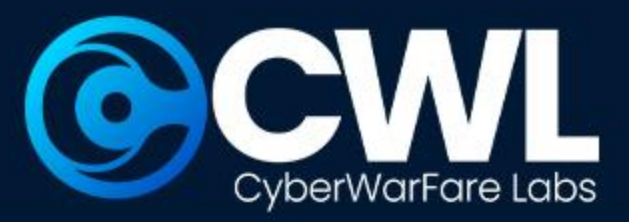

# **Introduction to Cyber Defence**

## **General overview of Cyber Defence**

- **Cyber defense** is the strategy or a practice of protecting IT infrastructure from an malicious intrusions.
- It encompasses with a variety of practices, technologies, and processes which are designed to safeguard digital assets against cyber threats.

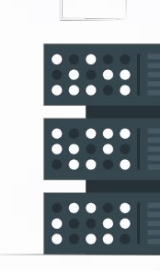

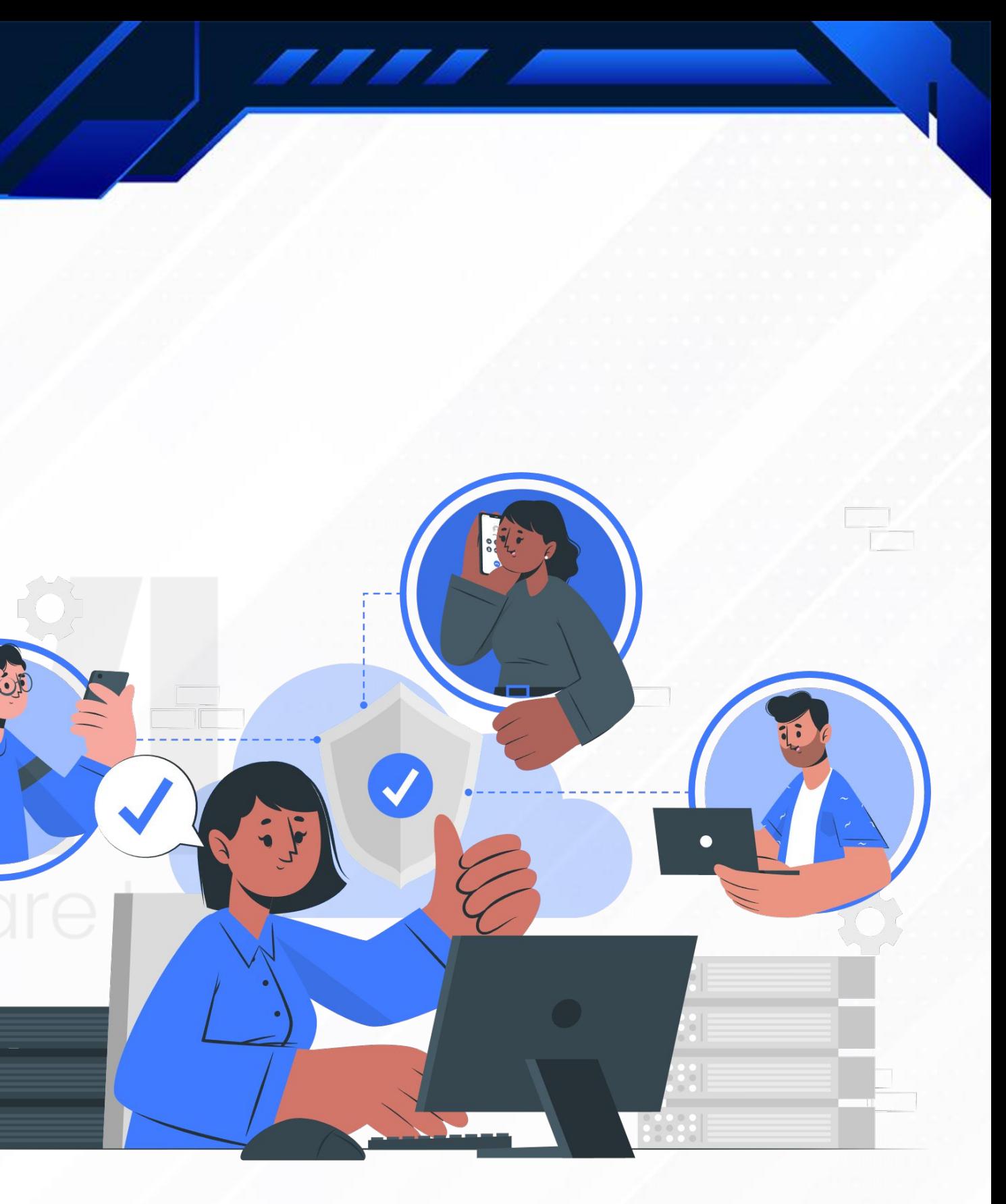

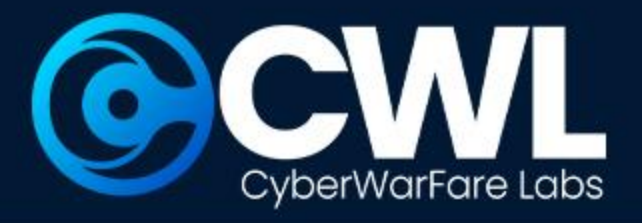

### **Proactive & Reactive Approach**

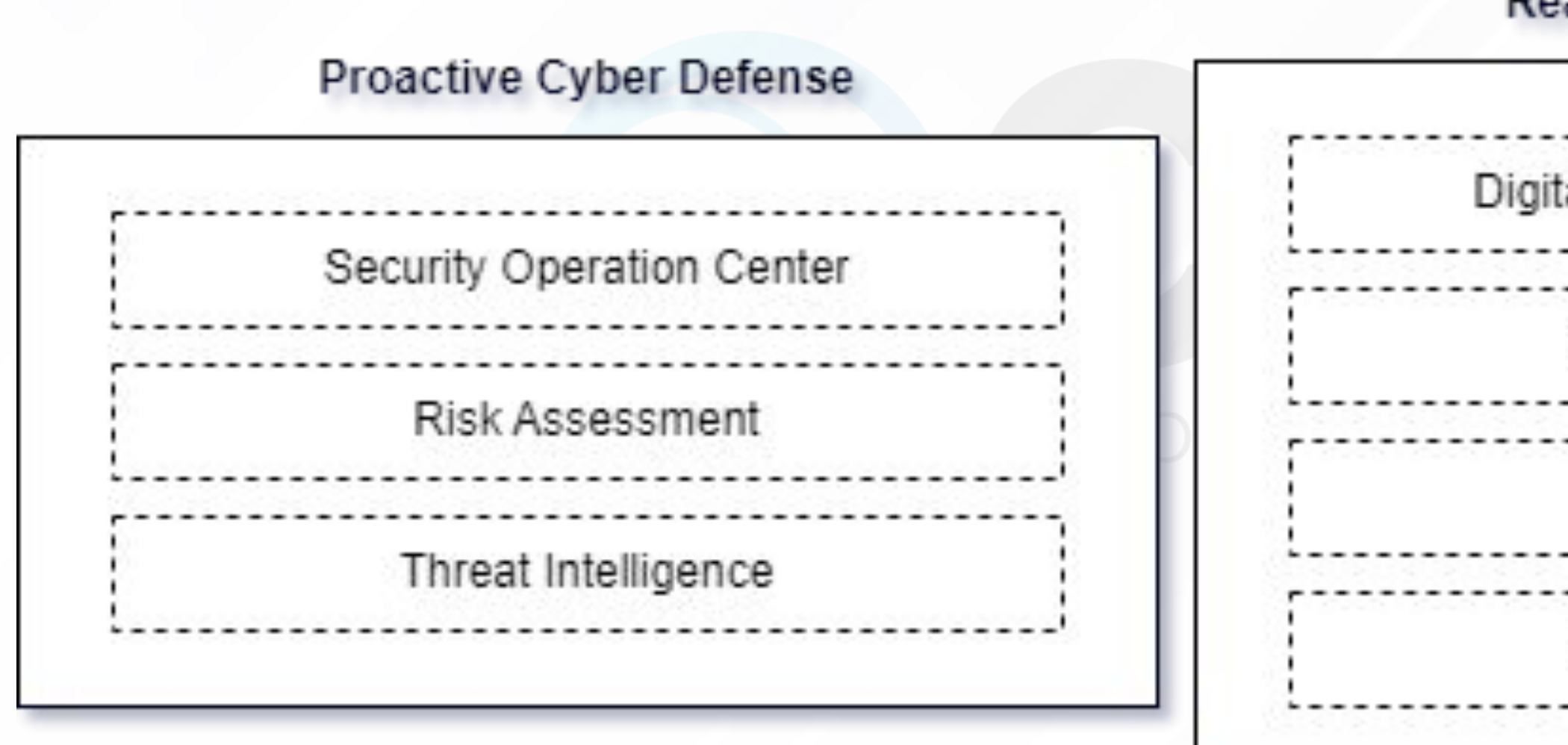

### **Reactive Cyber Defense**

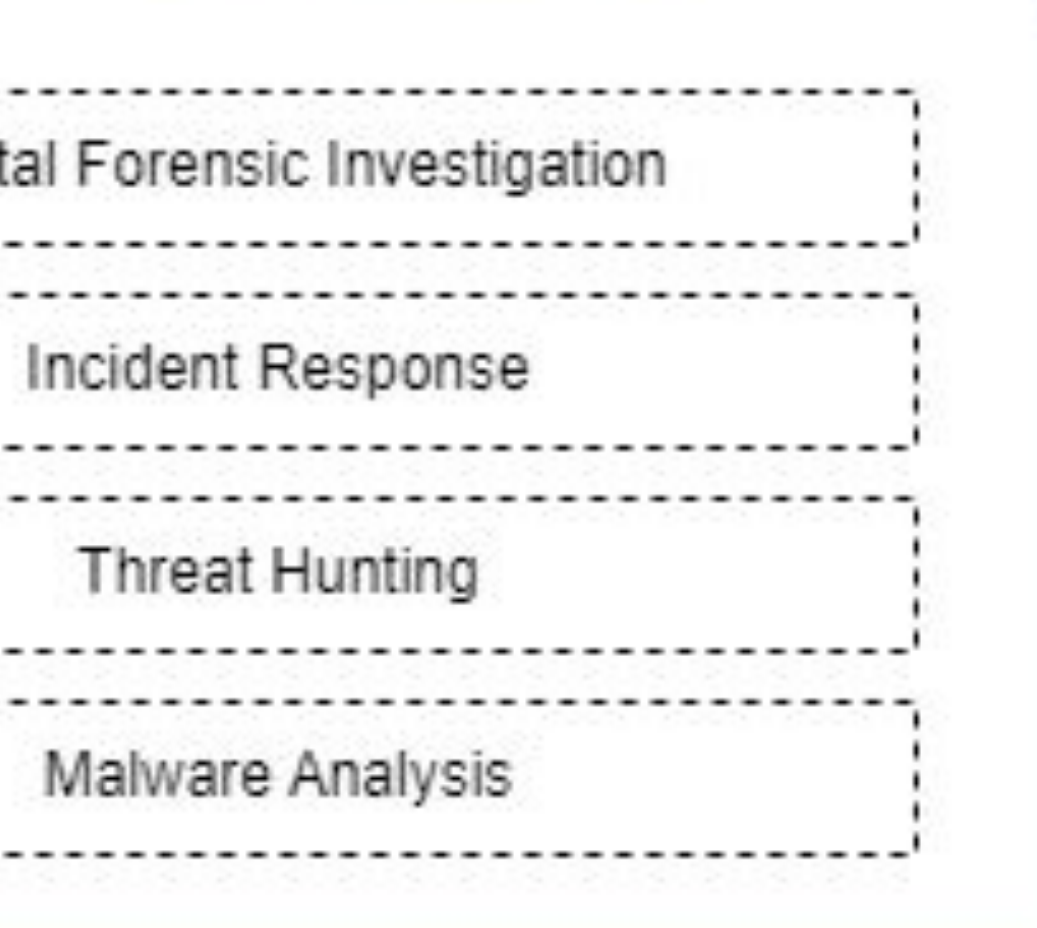

8888 E

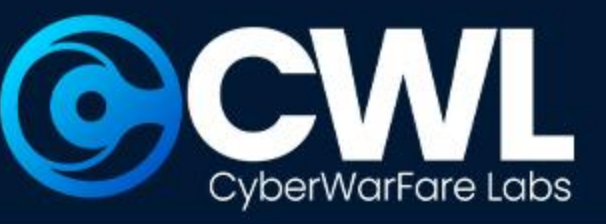

# **Key Component of**

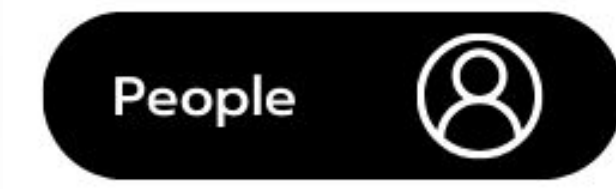

# **Cyber Defense**

The illustrated image provides a clear grasp of the whole fundamental component of cyber defence.

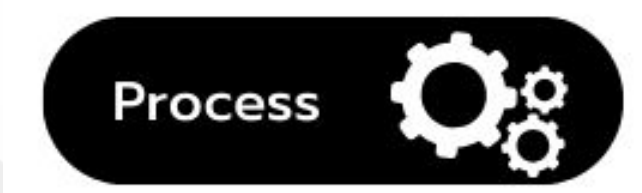

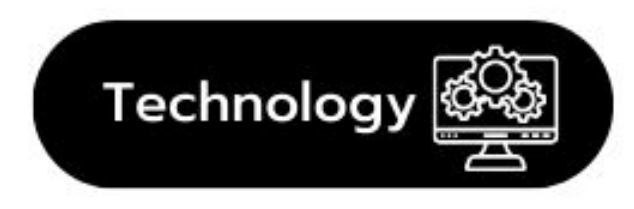

© All Rights Reserved CyberwarFare Labs

### **Security Analysts**

*,,,* 

- $\bullet$  Investigate the targeted URL/URI
- · Identify IP associated with the activity
- Examine the Status Codes
- Identify the User Agents
- Determine the timestamp of the login event
- Co-relate with network monitoring tool

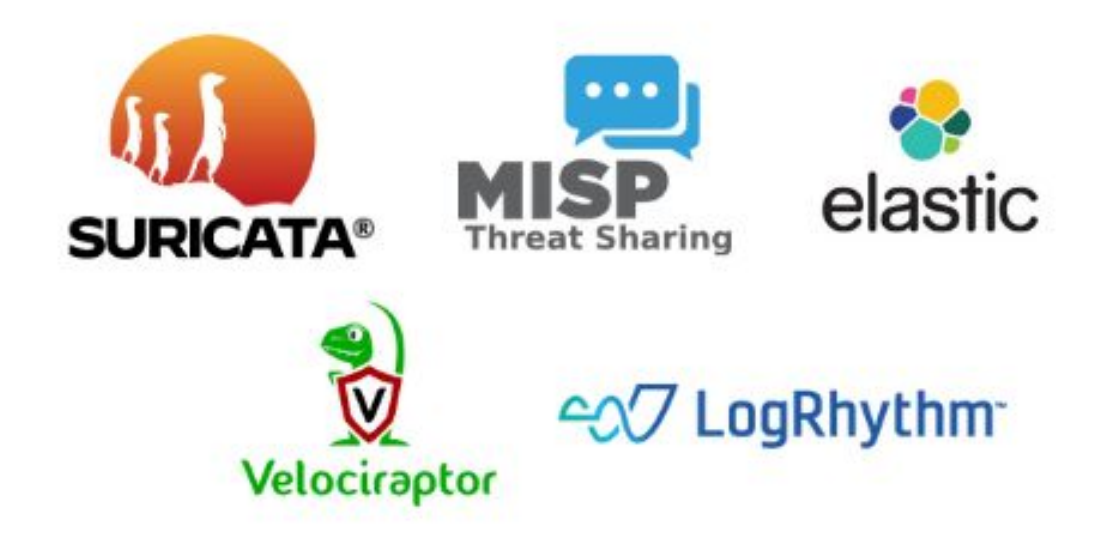

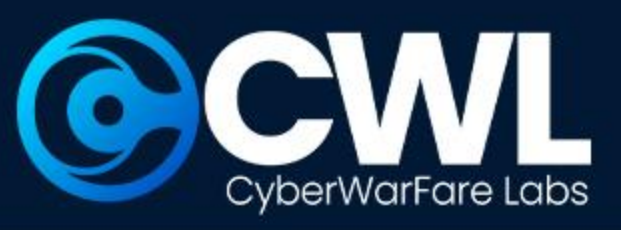

# **Three Phases of Cyber Defence**

The overall overview of Cyber Defence has been grouped into three categories

- **Identification**
- Investigation & Analysis
- Post Incident Investigation

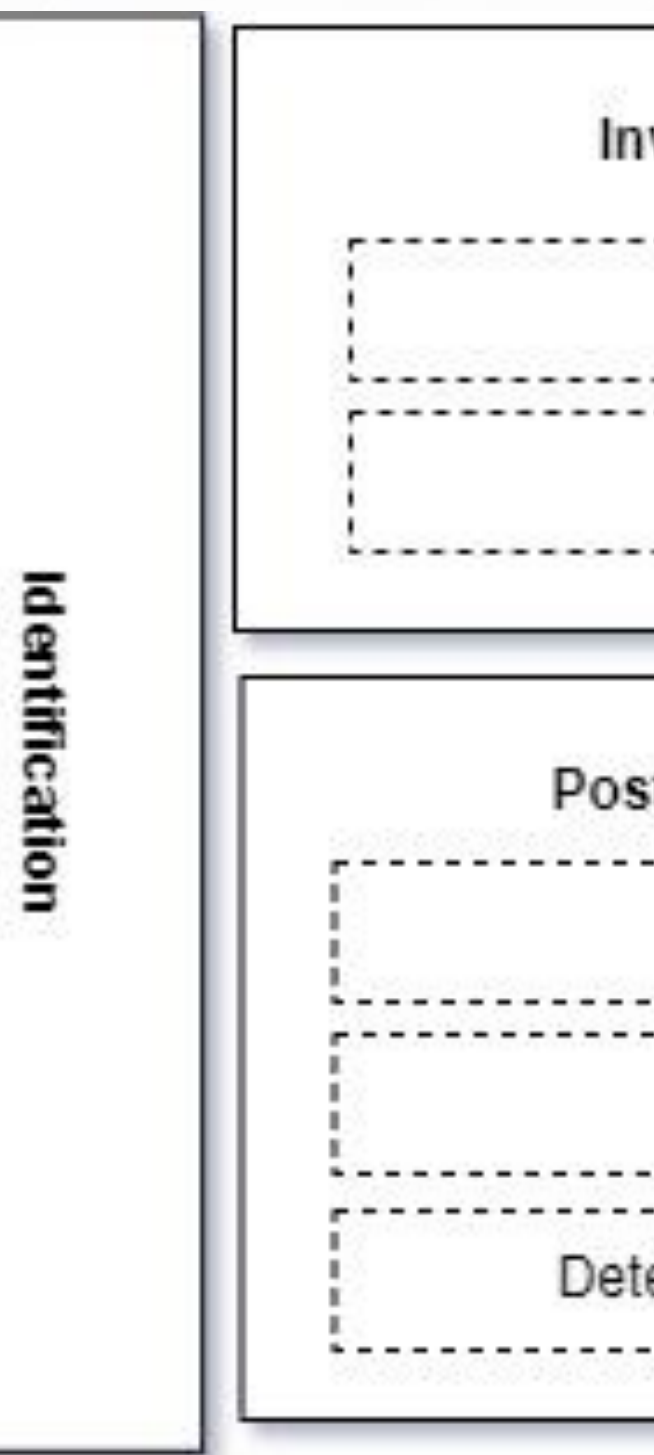

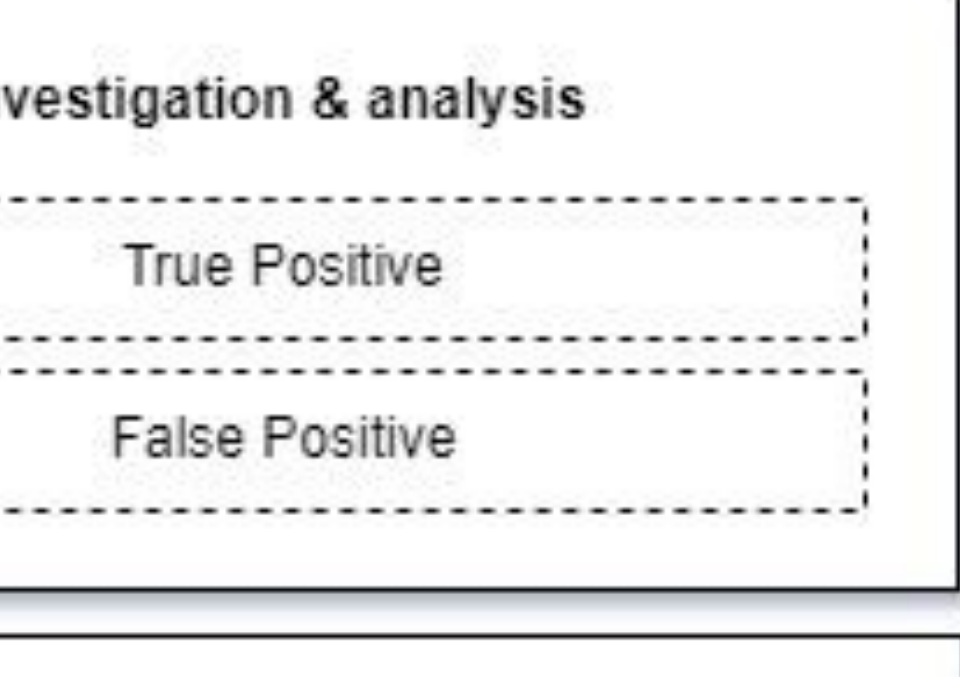

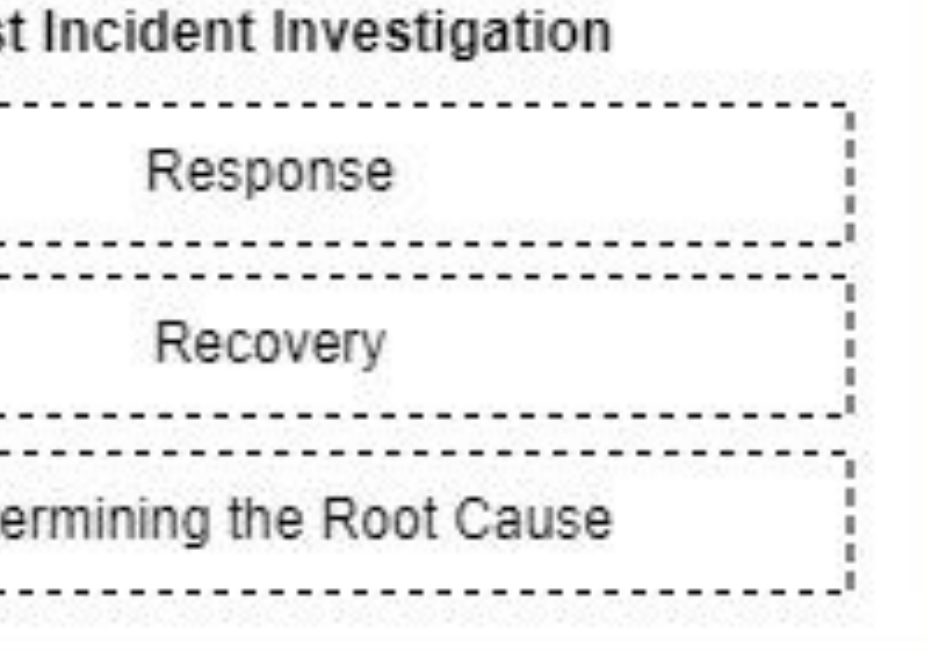

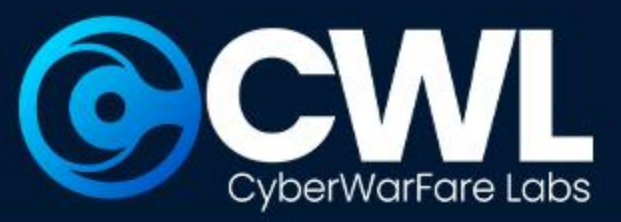

### **Identification Phase**

**Enterprise Network** 

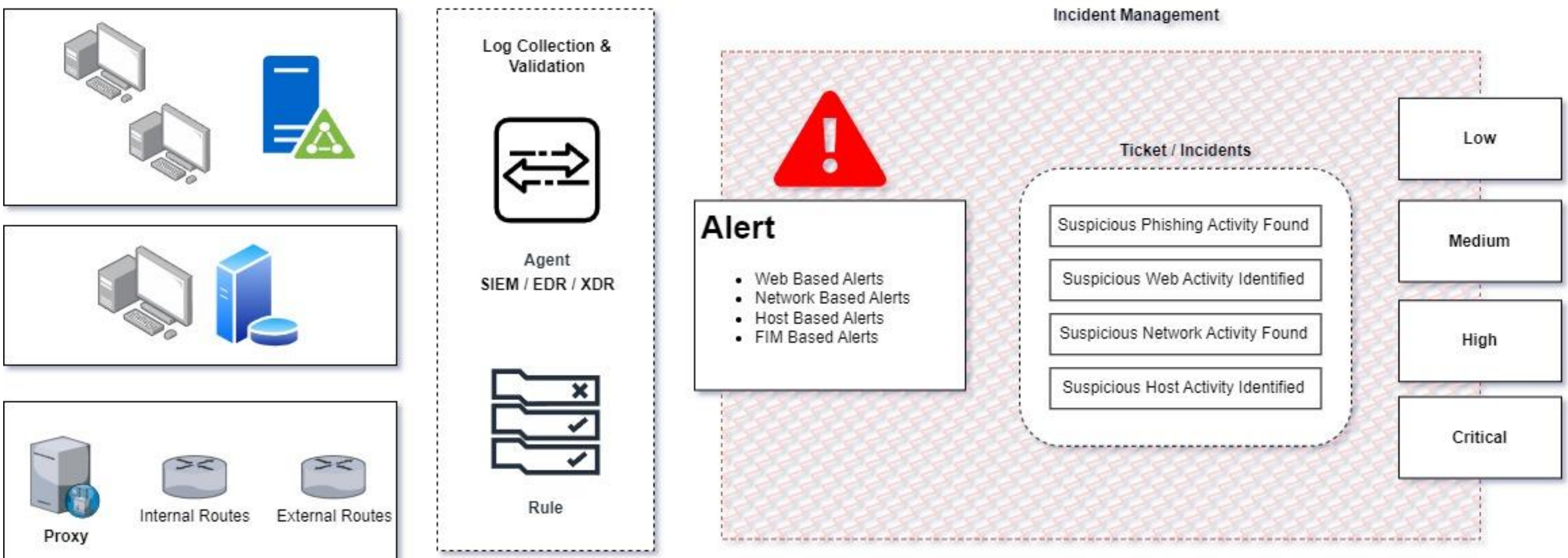

 $\overline{\phantom{a}}$ 

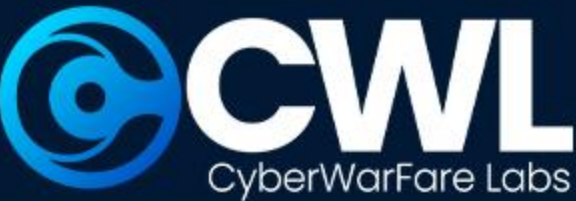

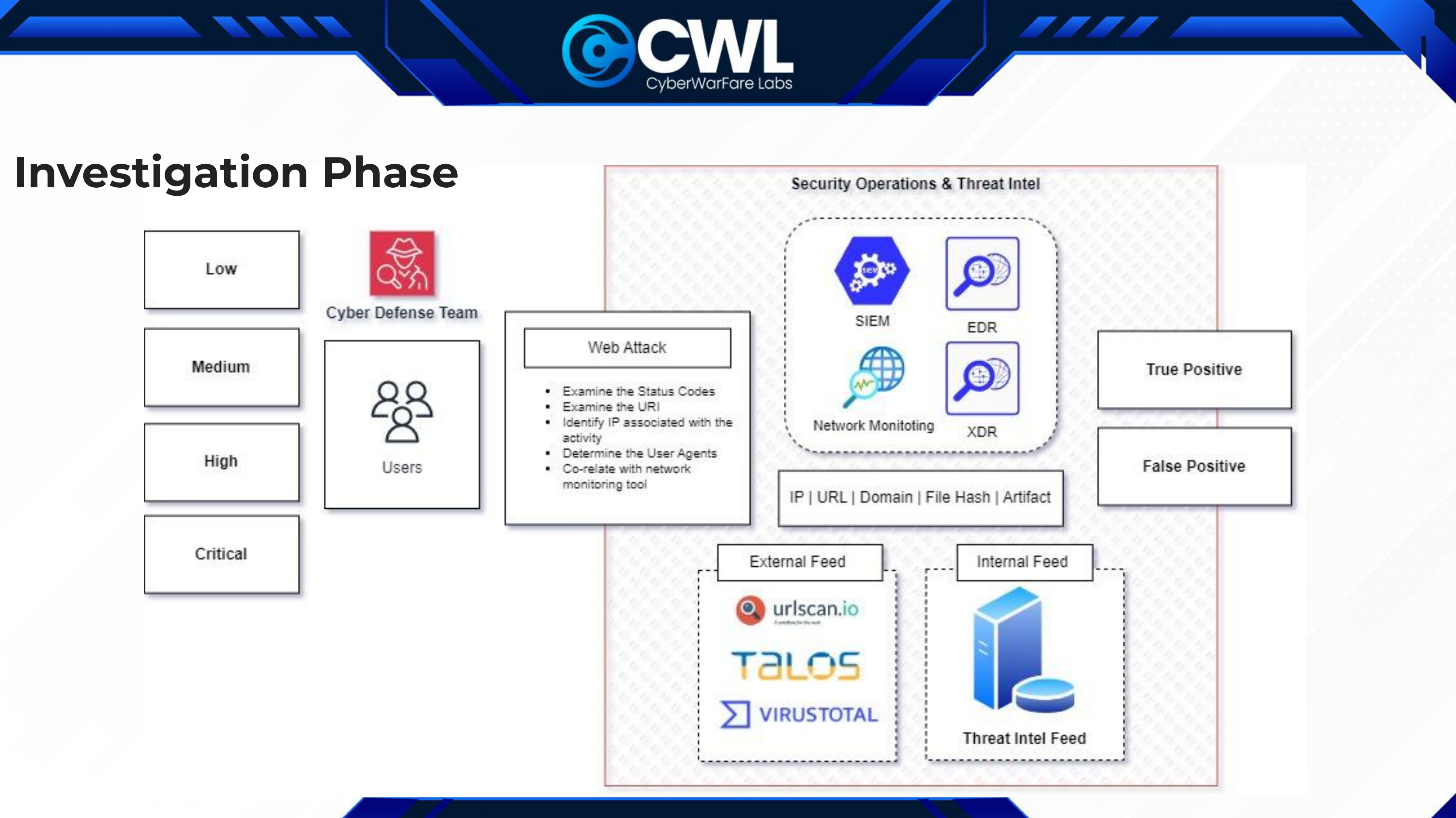

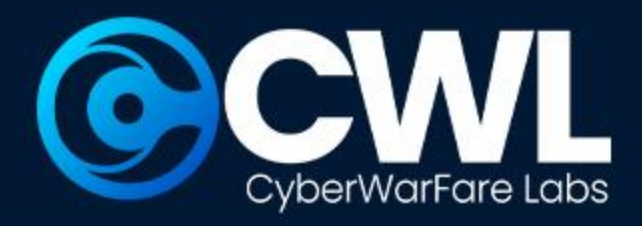

### **Post Investigation Phase**

 $\overline{L}$ 

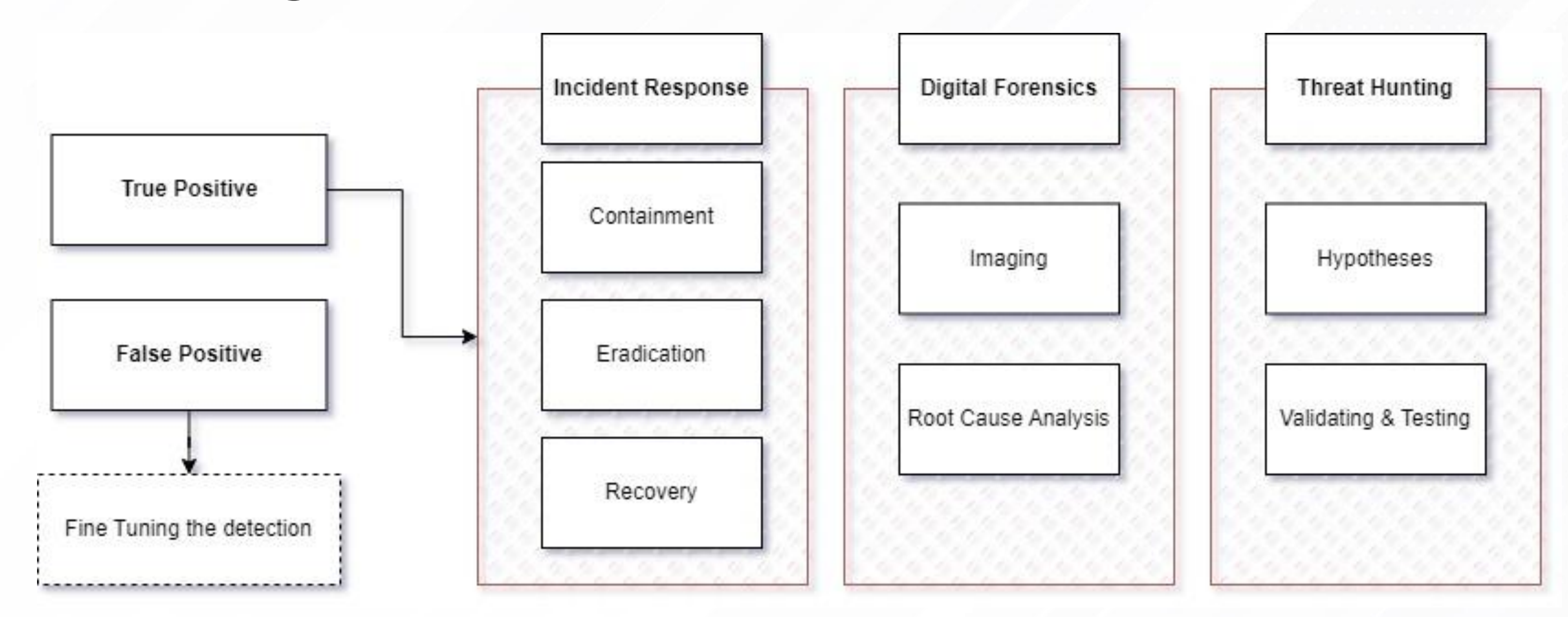

© All Rights Reserved CyberwarFare Labs

8888 E.

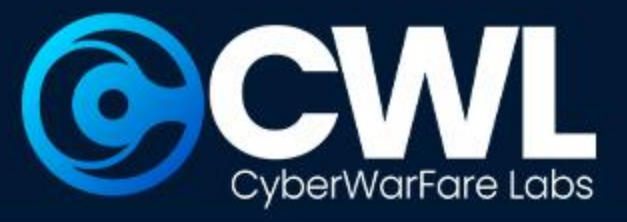

# **Essential Abilities for Successful Cybersecurity Defenders**

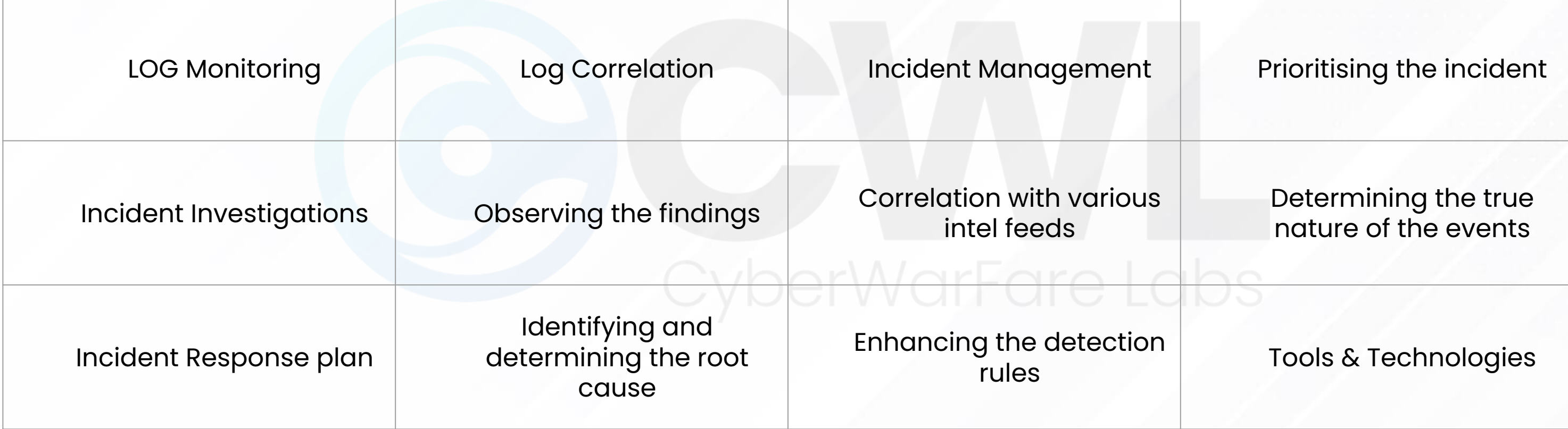

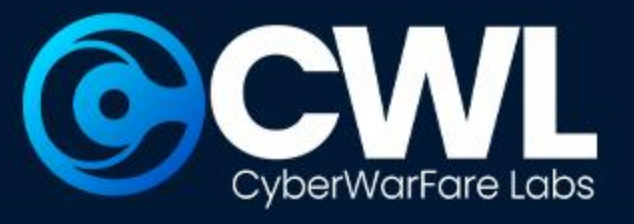

## **Chained Incident Investigation : Demo**

- In our demonstration we will be detailly discussing about how the chained attacks are been investigated and responded.
- Suspicious network scan activity detected
- Remote service Brute Forcing activity detected
- Remote login activity detected

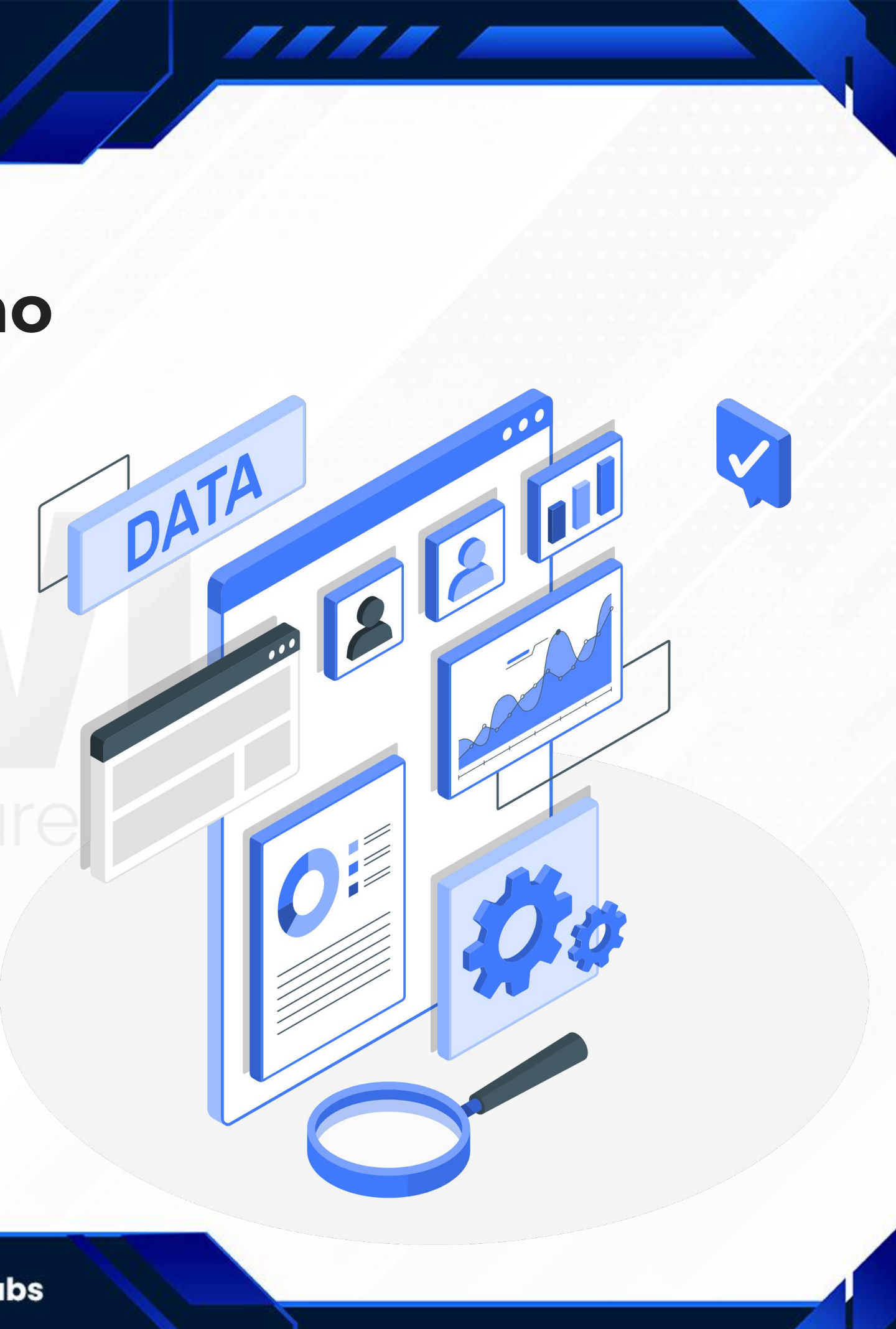

# **Suspicious network scan activity investigation**

Attackers generally uses various techniques such as network scan to determine and identify the open and vulnerable port for further exploitation

- 1. Host Discovery
- 2. Port Scanning
- 3. Service Version Detection
- 4. OS Fingerprinting
- 5. Firewall and Security Policy Auditing

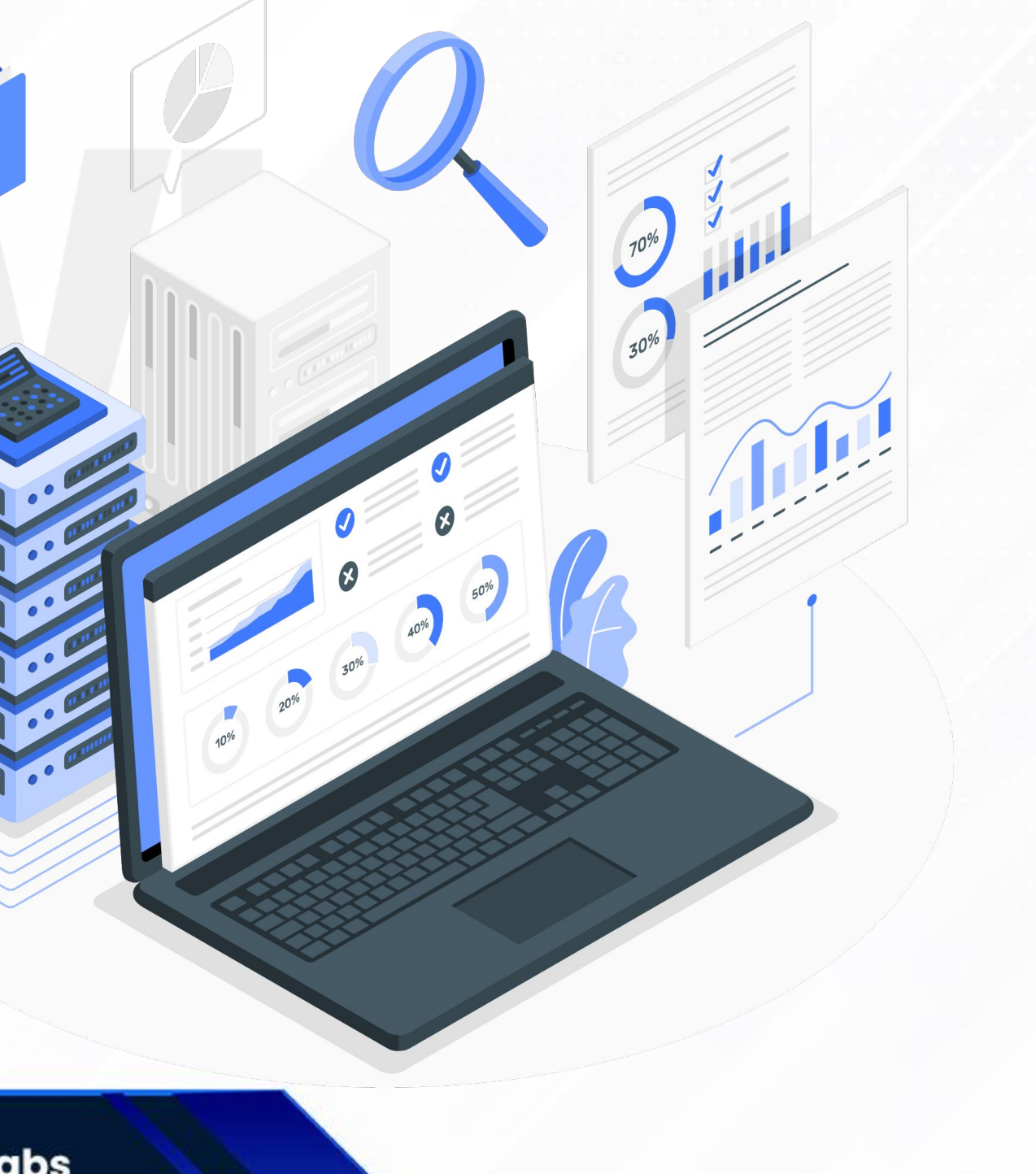

# **Working of Port Scanning in NMAP**

**Nmap** requests are generally custom crafted network packets for enumeration, The pattern of the **SYN** flag with a response of **ACK/RST** is observed when an attacker is trying to execute NMAP Port Scan activity.

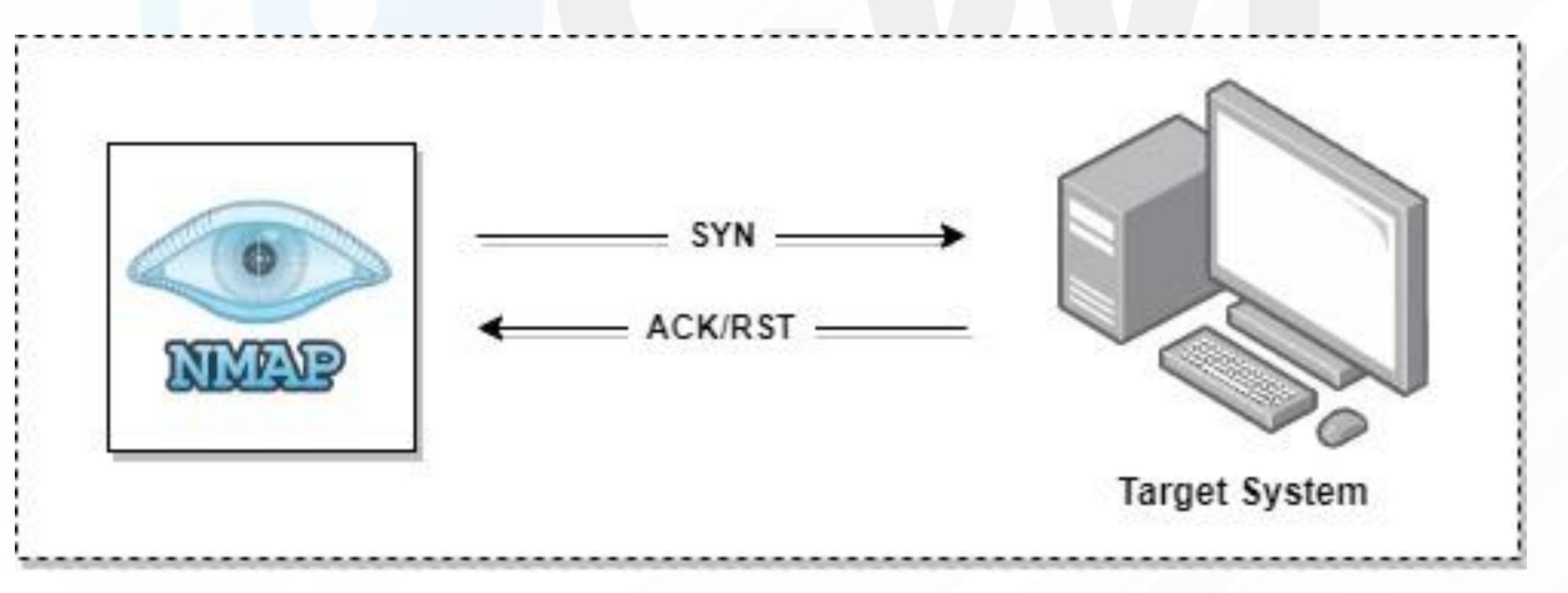

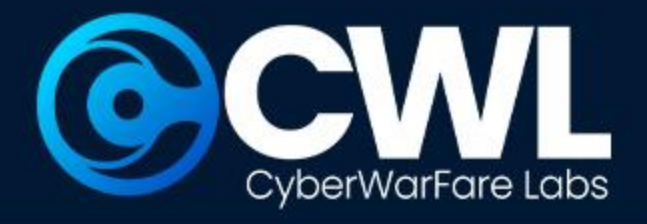

# **Working of Port Scanning in NMAP**

The pattern of the **SYN** | **SYN/ACK** | **RST** is observed when an attacker successfully enumerates the open port in the target system.

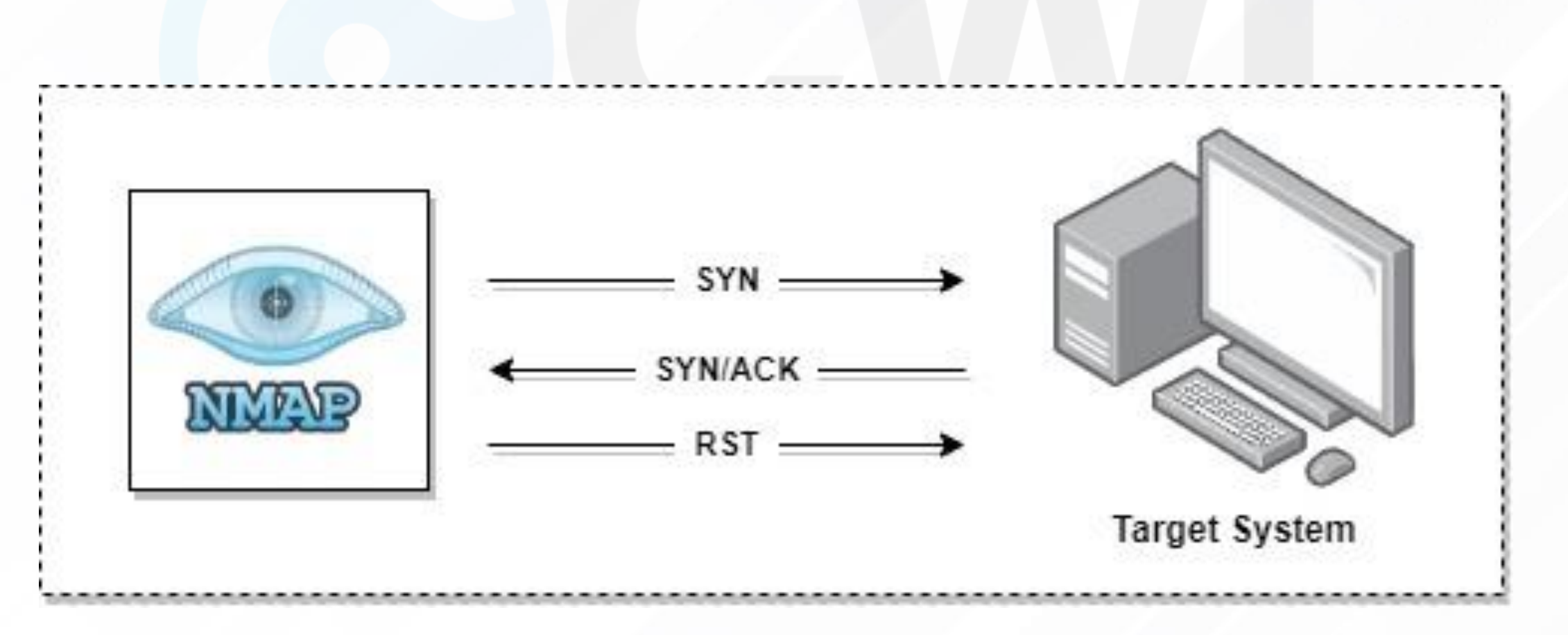

# **Detecting NMAP : Port Scan Activity**

### **To determine the NMAP Port scan activity**

### $(tep.flagssyn == 1)$  ||  $(tep.flags.ack == 1 & & top.flagsreset == 1)$

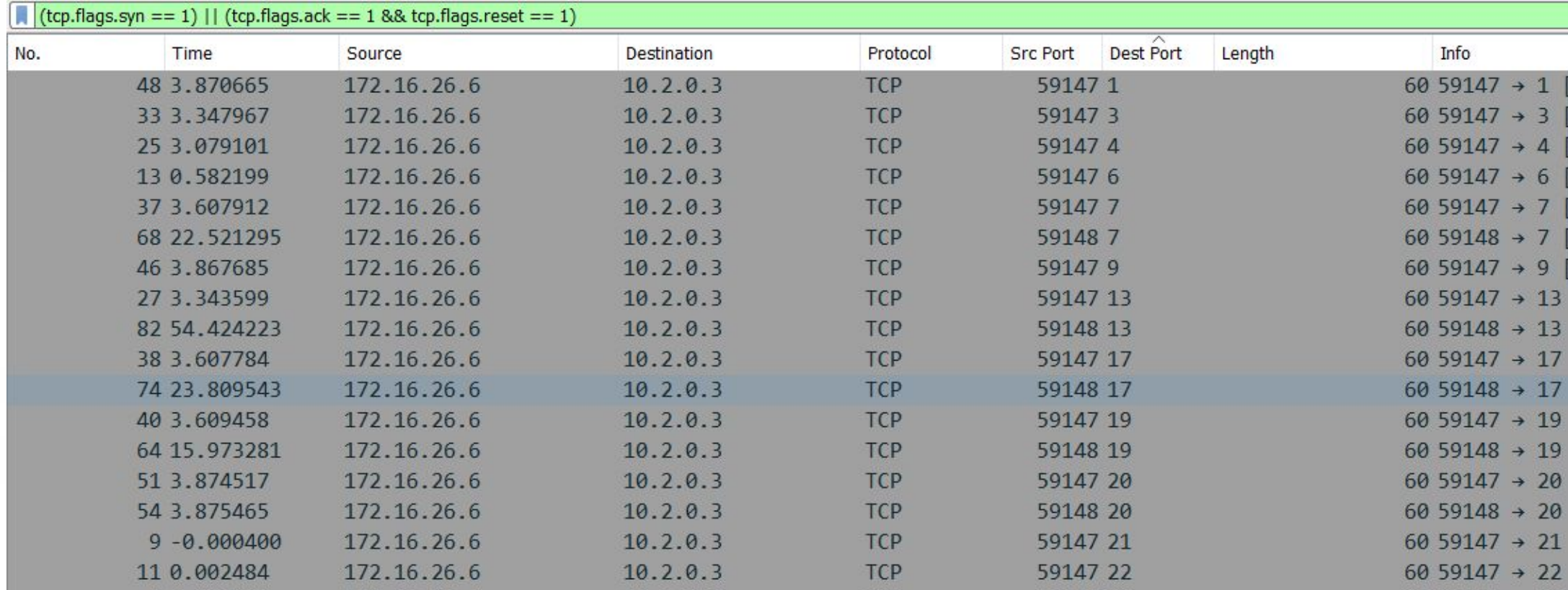

```
SYN] Seq=0 Win=1024 Len=0 MSS=1356
SYN] Seq=0 Win=1024 Len=0 MSS=1356
[SYN] Seq=0 Win=1024 Len=0 MSS=1356
SYN] Seg=0 Win=1024 Len=0 MSS=1356
SYN] Seq=0 Win=1024 Len=0 MSS=1356
SYN] Seq=0 Win=1024 Len=0 MSS=1356
SYN] Seg=0 Win=1024 Len=0 MSS=1356
[SYN] Seq=0 Win=1024 Len=0 MSS=1356
[SYN] Seq=0 Win=1024 Len=0 MSS=1356
[SYN] Seq=0 Win=1024 Len=0 MSS=1356
[SYN] Seq=0 Win=1024 Len=0 MSS=1356
[SYN] Seq=0 Win=1024 Len=0 MSS=1356
[SYN] Seq=0 Win=1024 Len=0 MSS=1356
[SYN] Seq=0 Win=1024 Len=0 MSS=1356
[SYN] Seq=0 Win=1024 Len=0 MSS=1356
[SYN] Seq=0 Win=1024 Len=0 MSS=1356
[SYN] Seq=0 Win=1024 Len=0 MSS=1356
```
*....* 

![](_page_18_Picture_0.jpeg)

## **Detecting NMAP : Port Scan Activity**

### **To determine the result of the NMAP Port scan activity**

 $(tcp.flags.syn == 1) &c$  (tcp.flags.ack

![](_page_18_Picture_19.jpeg)

![](_page_18_Picture_20.jpeg)

![](_page_19_Picture_0.jpeg)

### **Remote Brute Forcing activity detected**

The attacker systematically tries various combinations of usernames and passwords until they find the correct credentials to gain access. Brute force attacks can be automated using software tools that rapidly generate and test password combinations.

- Identification of RDP Service
- 2. Brute Forcing the identified RDP service
- 3. Performing Password Guessing

![](_page_19_Picture_7.jpeg)

![](_page_19_Picture_9.jpeg)

![](_page_19_Picture_56.jpeg)

# **Working of Remote Brute Forcing**

RDP Brute Forcing generate a high volume of network traffic and request towards the targeted victim, below listed as some commonly targeted remote service based attacks

**3389 : RDP** | Used for remote access and control of Windows systems. **5900 : VNC** | Provides remote desktop sharing and control. **22 : SSH** | Used to securely sending commands to a computer over an unsecured network. **23 : Telnet** | Provides remote access to command-line interface (CLI)

![](_page_21_Picture_0.jpeg)

### **Detecting Remote Brute Forcing**

### **To identify which Remote service is been targeted**

tcp.dstport ==  $3389$  || tcp.dstport ==  $5900$  || tcp.dstport ==  $22$  || tcp.dstport ==  $23$ 

![](_page_21_Picture_25.jpeg)

# **Investigating Remote Brute Forcing**

While investigating we observed multiple network packets with the username **emp01** after a short span of time the external IP is been sending **FIN - ACK**

![](_page_22_Picture_26.jpeg)

![](_page_22_Picture_27.jpeg)

Ack=1175 Win=62827 Len=0 TSval=28413013 TSecr=2711879360 Sea=1566 Ack=1175 Win=0 Len=0

# **Investigating Remote Brute Forcing**

Alternatively this activity can be cross verified with the event log associated with the targeted host machine, as we observed multiple failed login failed simultaneously in a short period of time.

![](_page_23_Picture_16.jpeg)

![](_page_23_Picture_17.jpeg)

# **Investigating Remote Brute Forcing**

agent.ip : "10.2.0.3" and data.win.eventdata.logonType: 3 and data.win.system.eventID : **4625**

![](_page_24_Picture_20.jpeg)

### © All Rights Reserved CyberwarFare Labs

![](_page_24_Picture_21.jpeg)

### **To determine the login failed in SIEM**

![](_page_25_Picture_0.jpeg)

### **Remote login activity detected**

In order to carry out different offensive operations, an attacker often has to establish a initial foothold with the targeted infrastructure. RDP is one of the most frequently targeted services to obtain an initial access.

![](_page_25_Picture_4.jpeg)

![](_page_26_Picture_0.jpeg)

### **Working of Remote login**

An successful RDP login will result with an **event ID 4624** with an **logon type 3**

**Event ID 4624 :** Generated when a account is been successfully logged in Logon Type 03 : Logon Type 3 refers to a specific type of logon event in the Windows Event Log that indicates a network logon.

# **Investigating Remote login activity**

The most effective way to look into the remote login is to use event viewer to correlate the events when credential validation and logon success are seen following after logon failure event. This indicates that the attacker used brute force to input the valid credentials.

![](_page_27_Picture_19.jpeg)

![](_page_28_Picture_0.jpeg)

### **Investigating Remote login activity**

Event Properties - Event 4624, Microsoft Windows secur

While deep investigating we observed that the external IP is been successfully logged in to the targeted victim.

General Details New Logon: WIN-RJ4O3DBBM Security ID: **Account Name:**  $emp01$ **Account Domain:** WIN-RJ4O3DBBMS Logon ID: 0x565AA0 Linked Logon ID:  $0x0$ Network Account Name: Network Account Domain: Logon GUID: {00000000-0000-000 rocess Information:  $0x0$ Process ID: Process Name: Vetwork Information: F0xyPr0xy **Workstation Name:** Source Network Address: 172.16.26.6 Source Port: Detailed Authentication Information: NtLmSsp **Logon Process:** Authentication Package: NTLM **Transited Services:** Package Name (NTLM only): NTLM<sub>V2</sub> 128 Key Length: Log Name: Security Microsoft Windows security Source: Logge 4624 Event ID: Task C Information Level: Keywo  $N/A$ User: Comp OpCode: Info More Information: Event Log Online Help Copy

### © All Rights Reserved CyberwarFare Labs

![](_page_28_Picture_130.jpeg)

*,,,* 

## **TITE** CyberWarFare Labs

### **IR plan for malicious Remote Logon event**

![](_page_29_Figure_2.jpeg)

### © All Rights Reserved CyberwarFare Labs

7777 E

![](_page_30_Figure_3.jpeg)

![](_page_30_Picture_0.jpeg)

### **Blue Team Fundamentals : BTF**

![](_page_31_Picture_0.jpeg)

![](_page_31_Figure_2.jpeg)

![](_page_32_Picture_0.jpeg)

## **Challenges Included:**

![](_page_32_Figure_4.jpeg)

**BTF** consist of 5 unique investigative challenges based on the real case scenarios

We the team CWL has been specifically designed the **Blue Team Fundamentals** to Enhance the real time investigation skills for the cyber defenders to adapt to the evolving threat landscape and effectively safeguard organizations against cyber attacks

![](_page_33_Picture_0.jpeg)

### **Certification Procedure**

![](_page_33_Figure_2.jpeg)

© All Rights Reserved CyberwarFare Labs

**Earn CWL verified Blue Team Fundamentals certificate** 

*. . . .* .

![](_page_34_Picture_0.jpeg)

![](_page_34_Figure_1.jpeg)

# **Detection Lab**

• The objective of this course is to provide participants with a simulated real world enterprise infrastructure, where participants can engage in various investigation and

- -
	-
	- defensive operations.
- 
- 

• The lab deployment instruction will contains a well documented PDF for local installation and configuration,

• Participants will be guided through step-by-step procedure in both identification and detection operation

![](_page_35_Picture_0.jpeg)

![](_page_35_Picture_1.jpeg)

# **Thank You**

For Professional Red Team / Blue Team / Purple Team / Cloud Cyber Range labs / Trainings, please contact

### **support@cyberwarfare.live**

**To know more about our offerings, please visit:** [https://cyberwarfare.live](https://cyberwarfare.live/)